### Old Smart Outlet

Smart outlet is a combination of the art of industrial design and high tech. The product is beautifully designed so that this tiny device can be easily used everywhere or with other devices. You should just plug it in to a normal outlet to have a smart outlet and then control every electric device. This product is used to control nonsmart home appliances such as coffee maker or any electric device requiring timing. It has also other advantages. The recent model enables you to measure the electricity consumption of the device connected to the smart outlet and see it on you cellphone application. This would help the users to have better planning for electricity usage. Users can use Cloud technology to have access to Smart Myer application and control the smart outlet from anywhere all over the world.

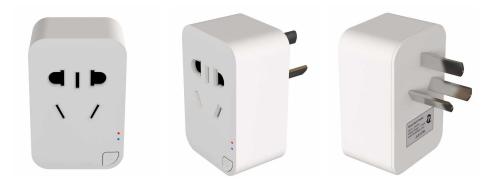

## O2 Smart Outlet

In the devices menu , click on Wi-Fi Outlet Then click on the "+" inside the page and enter the next page.

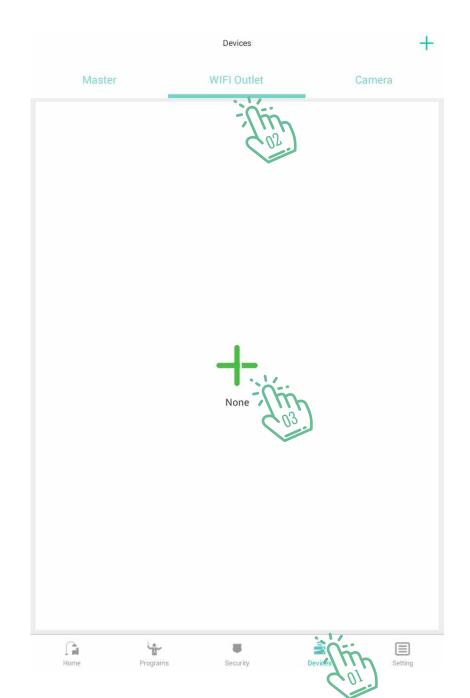

# Outlet

Click Wi-Fi Socket in the top menu Then enter to the next page

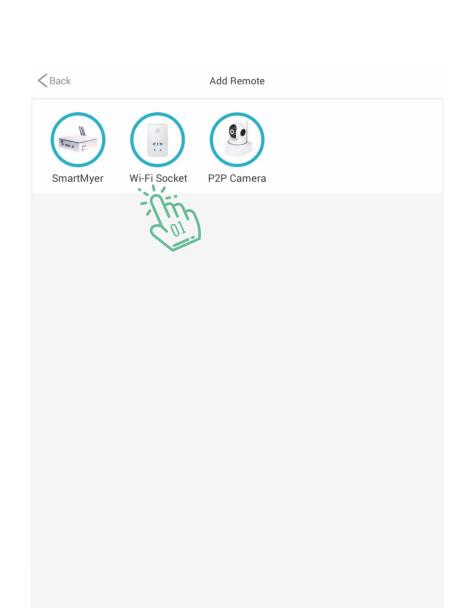

# O4 Smart Outlet

Connect the smart outlet to the wall outlet and hold down the button for 5 seconds to flashing, then click on Next and enter the Wi-Fi settings screen.

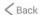

#### ₹ WiFi connect

After the power is turned on, press the button for 5 seconds, until the light in the flash state, click Next to enter the configuration

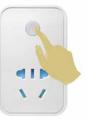

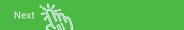

#### O5 Smart Outlet

In the current section you will see the name of the network you are connecting to and enter the network password to connect the smart outlet.

Then click the "Yes" button and enter the next page.

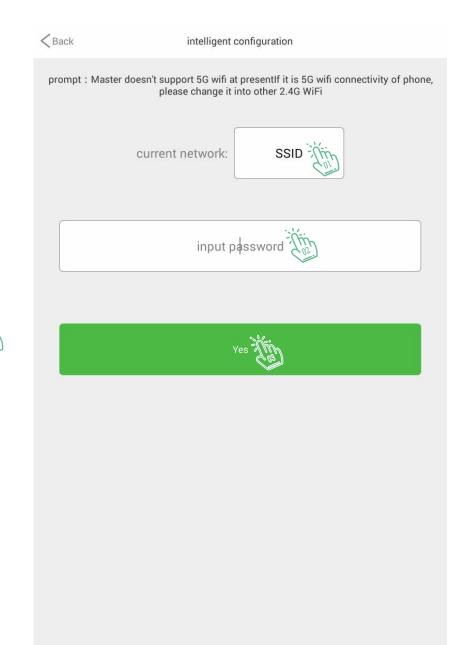

### O6 Smart Outlet

In this section, click the first option to connect the smart outlet to your account.

To use this guest or to test, select the second option.

Associated this device with account

Skip

## O7 Smart Outlet

After adding a smart outlet for more settings, you can click on the shape of the gear.

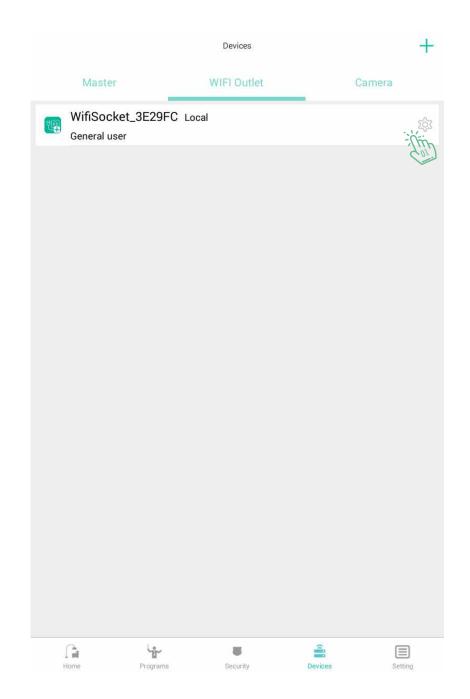

#### 08 Smart Outlet

In this section you can

1. Change the name of the smart outlet

2-Change the connection to your account

3-view the IP Used to connect to this product

4- See the MAC

5. Set the device according to the country you are in

6. View the software version of the device

7. Set the device language

8-Set the device status notification to your phone

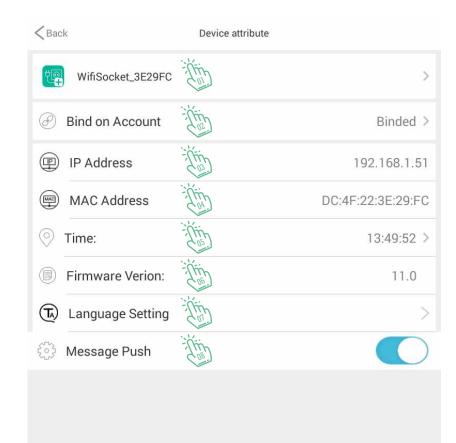

### Outlet

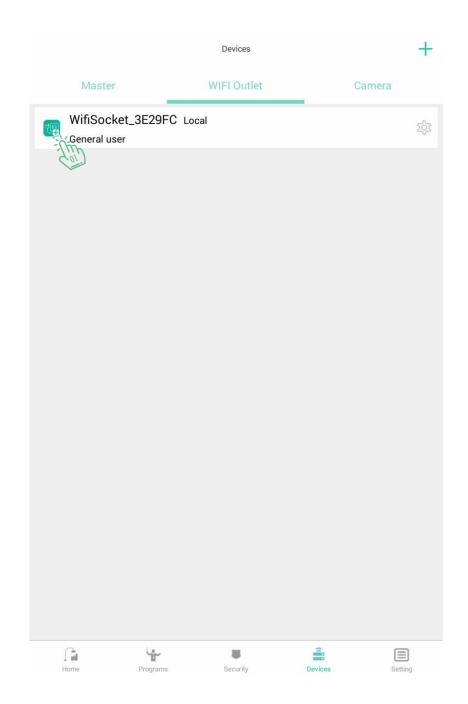

#### 10 Smart Outlet

By clicking on the ON/OFF button, you can turn the smart outlet on or off.

In the "State Delay" section, you can set the product's delay time

In "Smart Timer", set up an automatic product timeline

In the "Cycle Timer", you can have a rotary function And in the "History" section, see the device's history

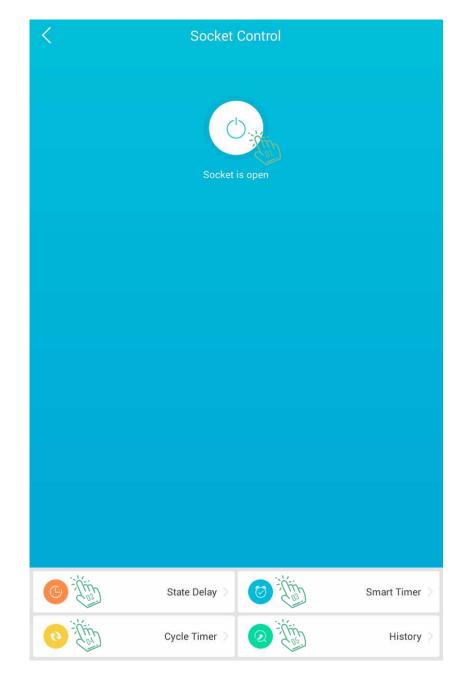

### II Smart Outlet

Follow the steps in order to add a smart outlet

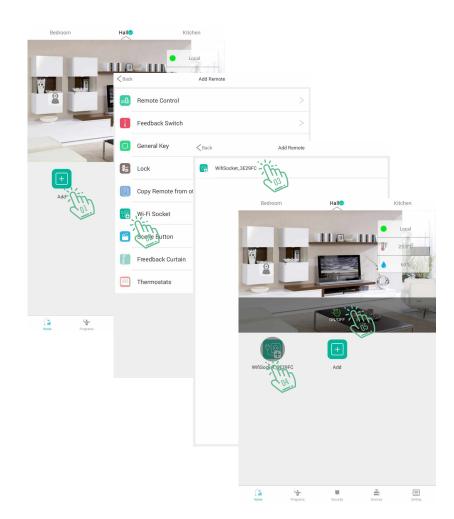